全国高校生プログラミングコンテスト

# CHaser2010

## ステップアップヒント4

#### 19 サンプルプログラム4(ステータスを表示したプログラム)

①プログラムの保存先

program フォルダの下に「sample2010\_04」という名前のフォルダを作り、次のプログラムを 入力します。プログラム名は「sample2010 04.java」です。

②プログラムの動作

- ・クール専用のプログラムで、基本の動きは sample2010\_03 と同じです。
- ・ポート番号が 2009 のときはクール、2010 のときはホットで動作するようにモード番号を格納 してからプログラムを開始します。
- ・ステータス(ターン数、モード番号、アイテム数)を画面に表示させます。

③サンプルプログラム4(sample2010\_04.java)

```
1
2
3
4
5
6
7
8
9
10
11
12
13
14
15
16
17
18
19
20
21
22
23
24
25
26
27
28
29
30
31
32
    /**************************************************** 
      sample2010_04.java
    ******************************************************/ 
    public class sample2010_04 {
         public static void main(String[] args) {
             int[] value;
            value = new int[10];
            int mode = 1, // 現在のモード
                old_mode = 1, // 前のモード
                turn = 0, // ターン数
                item = 0; // アイテム数
            /*********** 競技サーバに接続する **********/
            edu.procon. Connect2010 target;
            target = new edu.procon. Connect2010("\forall \forall \forall 4", Integer.parseInt(args[0]));
            if(Integer.parseInt(args[0]) = 2009) {
               mode = 1;
               System.out.print("クールで競技サーバに接続しました。");
             }
             else{
               mode = 3;
               System.out.print("ホットで競技サーバに接続しました。");
             }
             while (true) {
               value = target.getReady();
                if (value[0] == 0) break;
               turn++; // ターン数+1
                 // ステータス表示
```

```
33
34
35
36
37
38
39
40
41
42
43
44
45
46
47
48
49
50
51
52
53
54
55
56
57
58
59
60
61
62
63
64
65
66
67
68
69
70
71
72
73
74
75
76
77
78
79
80
81
82
83
84
85
86
87
88
             System.out.print("\{turn=" + turn + ", mode=" + mode + ", item=" + item);
             /*********** 周囲(上下左右)に相手がいるかチェック **********/
              if(value[2]==1 || value[4]==1 || value[6]==1 || value[8]==1){ 
                mode = 90; // mode を 90 に変更する
     }
             /************* 周囲(上下左右)にアイテムがあるかチェック ***********/
              if(value[2]==3 || value[4]==3 || value[6]==3 || value[8]==3){ 
                old_mode = mode; // 現在のモードを old_mode に保存する
                mode = 20; // mode を 20 に変更する
              }
             / *********** mode の値で分岐する **********/
              switch (mode) {
                case 1: // ブロック (壁) にぶつかるまで下に移動する
                   if(value[8] != 2){ // 下が壁でなければ、
                      value = target.walkDown(); // 右に移動する
     }
                    else{
                       value = target.walkRight( ); // 下が壁ならば、右に移動し、
                      mode = 2; 2 // mode を 2 に変更する
     }
                    break;
                case 2: // ブロック (壁) にぶつかるまで右に移動する
                   if(value[6] != 2)value = target walkRight();
     }
                    else{
                      value = target.walkUp();
                      mode = 3;
     }
                    break;
                case 3: // ブロック (壁) にぶつかるまで上に移動する
                   if(value[2] != 2) {
                      value = target.walkUp();
     }
                    else{
                      value = target.walkLeft();
                      mode = 4;
     }
                    break;
                case 4: // ブロック (壁) にぶつかるまで左に移動する
                   if(value[4] != 2)value = target. walkLeft();
     }
                    else{
                       value = target.walkDown( );
                      mode = 1:
     }
                    break;
                 case 20: // 周囲にアイテムがあったら、取りに行く
                    // 上にアイテムがあったら、上に移動する 
                   if(value[2] == 3) value = target.walkUp();
                    // 左にアイテムがあったら、左に移動する 
                   else if(value[4] == 3) value = target.walkLeft();
```
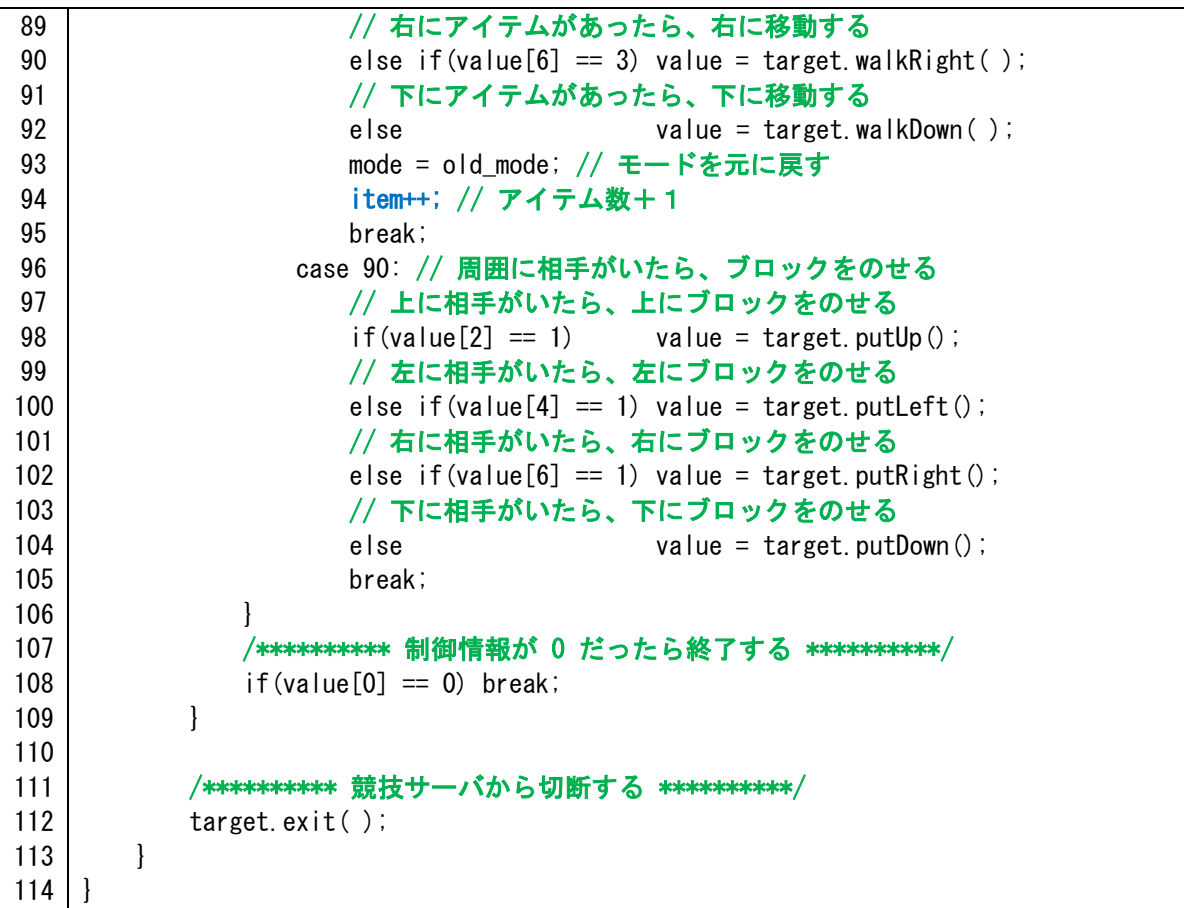

⑤プログラム説明

・変数の宣言

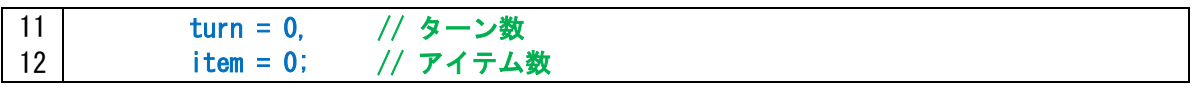

ターン数とアイテム数を格納する変数を宣言します。

・チーム名

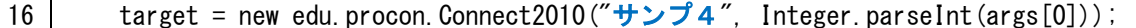

edu.procon.Connect2010 クラスを使って競技サーバに接続します。どのプログラムが対戦し ているかわかるようにするため、チーム名を「サンプ4」にしました(変更しても構いません)。

・クールとホットのどちらで動作するか

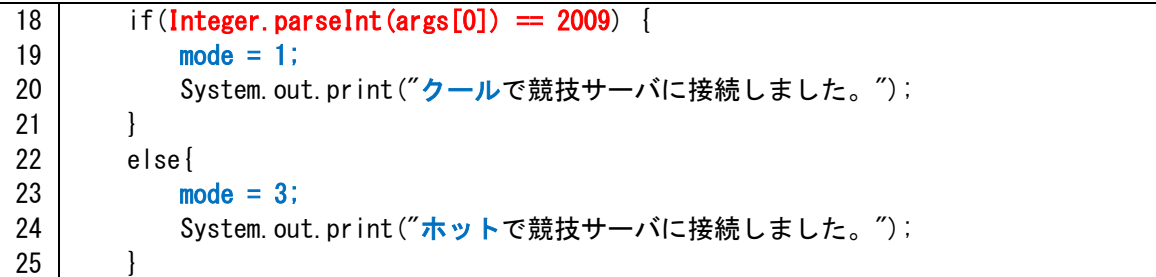

クライアントプログラムを起動するときに指定したポート番号は args[0]の中に格納されるの で if 文を使い 2009 の時はモード 1(下に移動)、2010 の時はモード 3(上に移動)するように します。

・ステータス表示

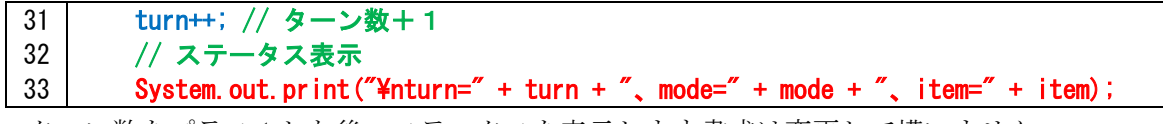

ターン数をプラス1した後、ステータスを表示します書式は変更して構いません。

・アイテムを取った時

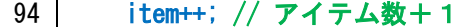

獲得したアイテム数は item に格納されているのでプラス1します。

#### 20 サンプルプログラム4を起動するバッチファイルの作成

「サンプルプログラム4をクールで起動するバッチファイル」を作ります。

program フォルダの下に、CHaser2010sample04Cool.bat を作り、メモ帳などで画面 29 のよう

に入力します。同様にホットで起動する CHaser2010sample04Hot.bat を作ります。

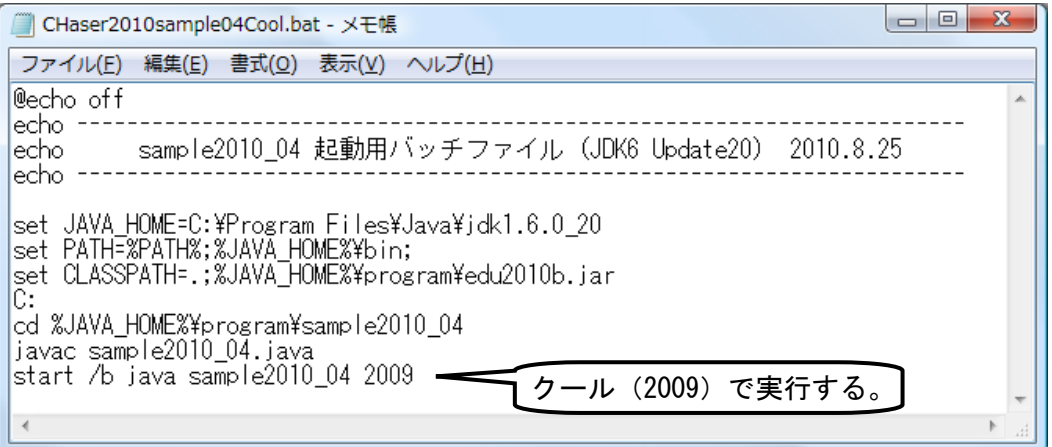

【画面 29】サンプルプログラム4起動用バッチファイル(クール用)

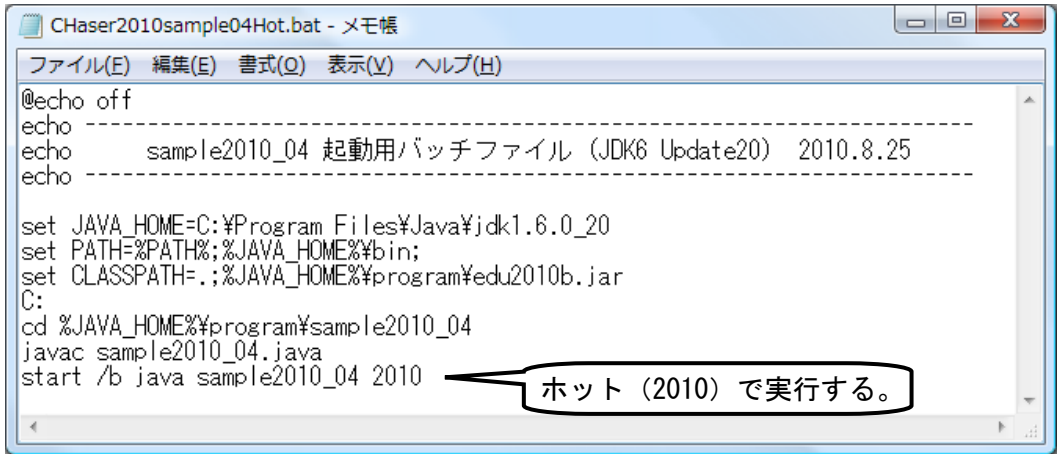

【画面 30】サンプルプログラム4起動用バッチファイル(ホット用)

このバッチファイルを使えば簡単に対戦させることができます。

## 21 予戦について

①マップとターン数

予戦のマップは非公開です。下の画面 31 のマップで赤で囲まれたエリアにアイテム(個数は非 公開)が配置されます。初期位置としてこれ以上のブロックは配置しません。ターン数は200で す。また、1種類のマップで全ての対戦をします。

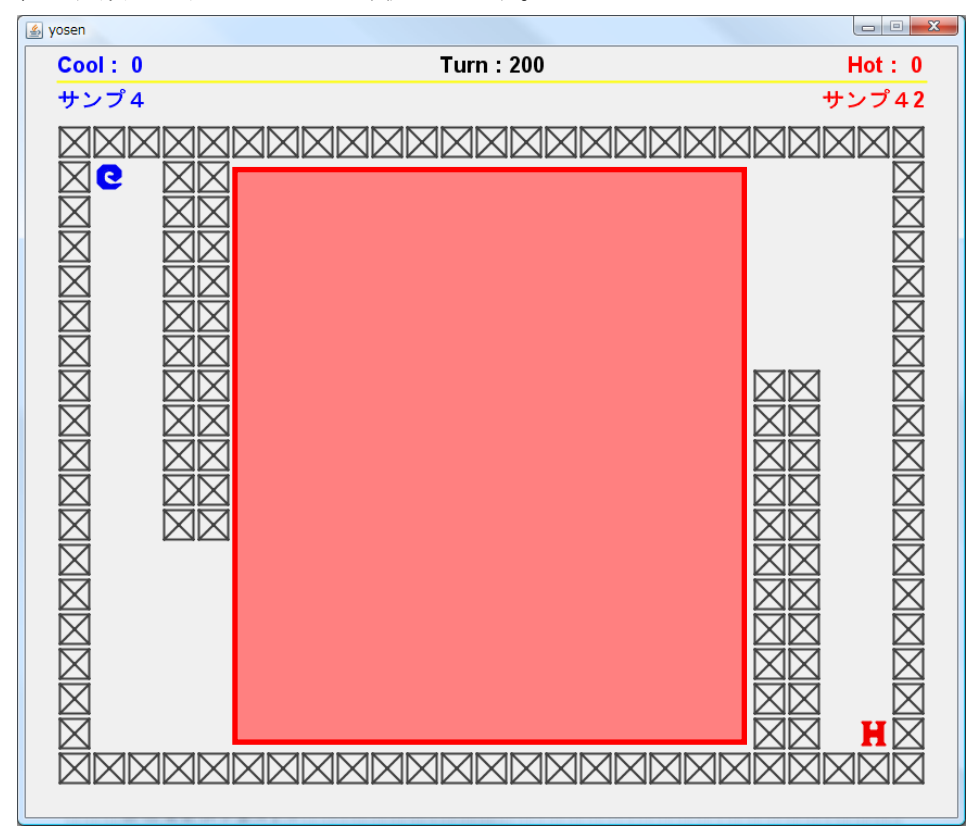

【画面 31】

②予戦方法

予戦は、総当りで1ラウンドずつ対戦し順位を決定します。先攻と後攻は半数ずつになるよう調 整します。

### 22 操作説明書について

予戦は委員の先生方が手動で対戦させます。クールとホットで別々のプログラムの場合は 2 つ提 出してください。また、1つのプログラムでクールとホットを切替る場合はコマンドを分かるよう に記述してください。

## 22 作品の提出について

作品はメールに添付して、zenprocon@zenjouken.com まで提出をお願いします。 提出するファイルは以下の通りです。

①作品

ソースファイル(○○○.java)と実行ファイル(○○○.class)

※プログラムが複数のファイルでできている場合、実行に必要なファイルを全て添付して下さい。 ②動作説明書

テキストファイルで構いません。

内容は以下の通りです。

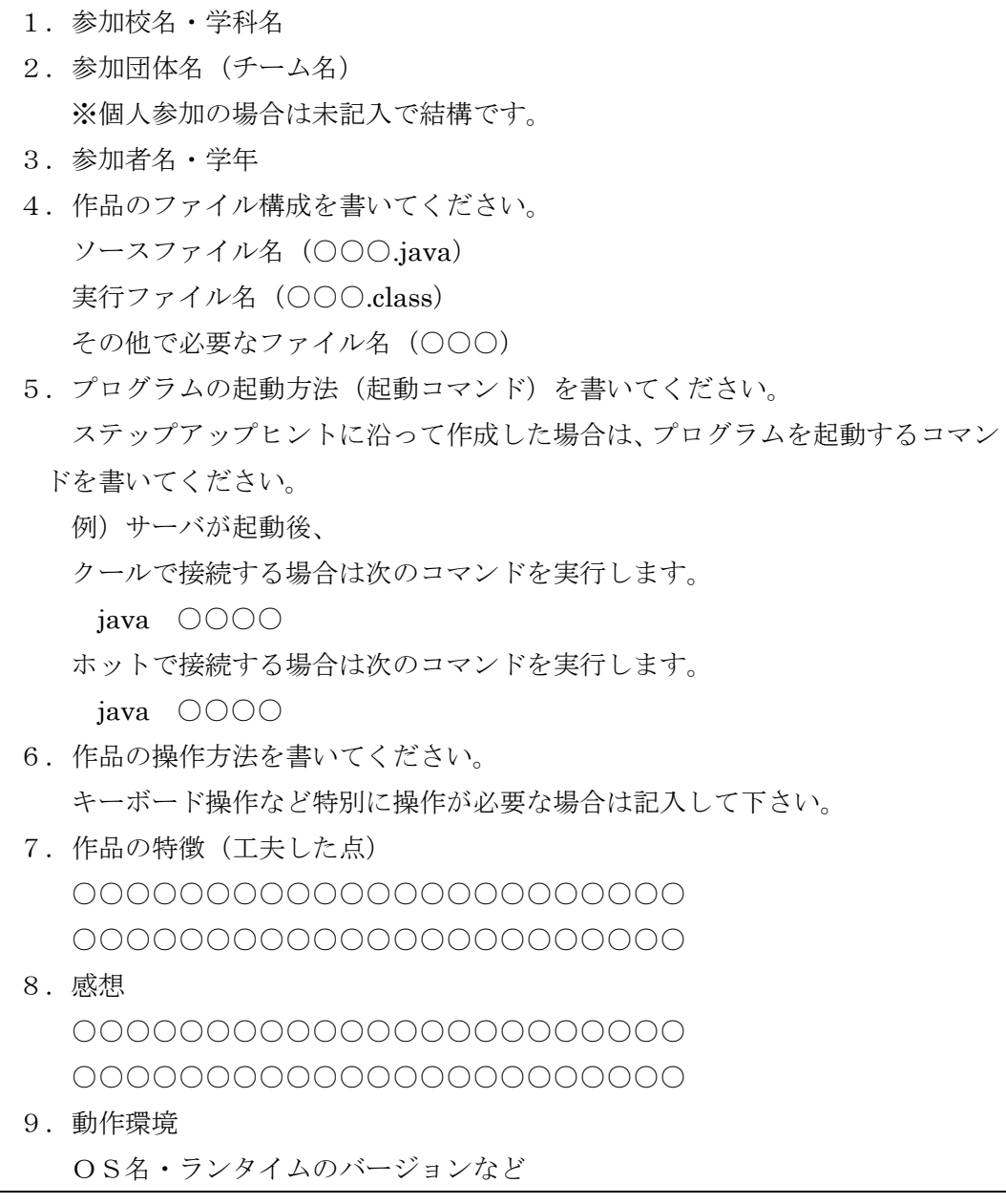

※ステップアップは以上で終了です。皆さんの参加をお待ちしています!